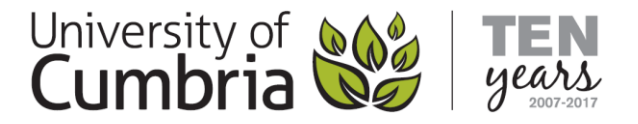

## What does ATbar do?

ATbar is free and allows you to change the look and feel of webpages, increase and decrease font sizes, have text read aloud, use coloured overlays, readability and a dictionary to aid reading. Spell check forms and try word prediction when writing. It is a simple tool, which is available for most popular browsers.

## The ATbar

You simply have to click on the ATbar button, in your browser, and the ATbar will appear at the top of the page. All of the functions can be applied to the page you are viewing.

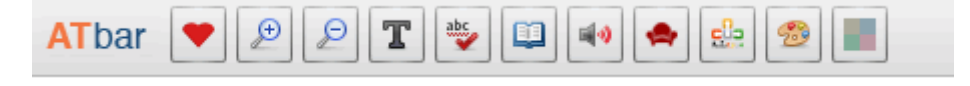

## The Button Functions

- Report any web page that does not work with ATbar.
- $\mathcal{L}$

Increase text size.

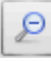

Decrease text size.

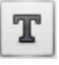

Change the page font to something you find easier to read.

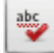

Run the spellchecker.

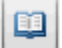

Highlight a word and ask the Dictionary.

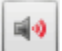

Select some text and have it read to you.

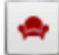

Readability will open the page with most distractions removed.

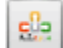

Switch on Word Prediction when filling forms.

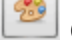

Change the style and colours of the page.

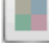

Colour overlay gives you four options for colouring the screen.